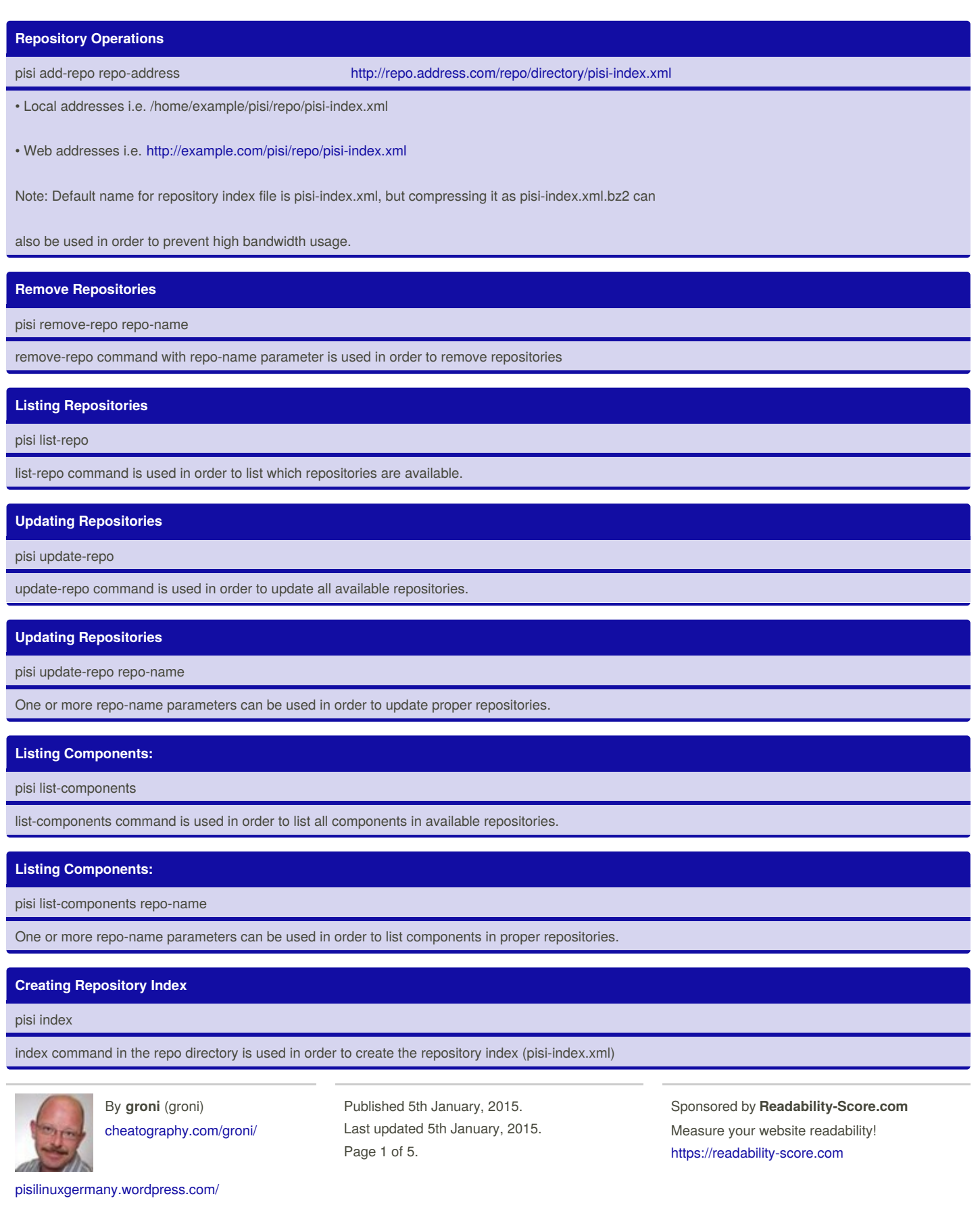

# Pisi Linux Command Line Guide Cheat Sheet by groni [\(groni\)](http://www.cheatography.com/groni/) via [cheatography.com/20347/cs/3141/](http://www.cheatography.com/groni/cheat-sheets/pisi-linux-command-line-guide)

### **Package Operations:**

Installing Packages:

pisi install package-name

pisi install package-name1 package-name2

install command with package-name parameter is used in order to install packages. Multiple packages can be installed by separating the package names by a space.

### **Installing Packages:**

pisi it package-name –ignore-safety

Installing just one package without installing all the upgradable packages available

#### **Removing packages:**

pisi remove package-name

pisi remove package-name1 package-name2

remove command with package-name parameter is used in order to remove packages. Multiple packages can be removed by separating the package names by a space.

# **Upgrading Packages:**

pisi upgrade package-name

pisi upgrade package-name1 package-name2

All available packages can be upgraded by using upgrade command without any parameters.

pisi up -dvs

upgrade command with package-name parameter is used in order to upgraded packages. Multiple packages

can be upgraded by separating the package names by a space.

# **Excluding Packages from upgrade:**

To update all the updatable packages exceptCreating Repository Index

firefox:

pisi upgrade -x firefox

Similarly, if you don't want to update the packages that are part of the desktop.kde system component, do :

pisi upgrade -x desktop.kde

Updating just one package without updating the others

pisi upgrade package-name –ignore-safety

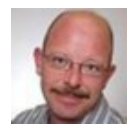

By **groni** (groni) [cheatography.com/groni/](http://www.cheatography.com/groni/) Published 5th January, 2015. Last updated 5th January, 2015. Page 2 of 5.

Sponsored by **Readability-Score.com** Measure your website readability! <https://readability-score.com>

[pisilinuxgermany.wordpress.com/](http://pisilinuxgermany.wordpress.com/)

# Pisi Linux Command Line Guide Cheat Sheet by groni [\(groni\)](http://www.cheatography.com/groni/) via [cheatography.com/20347/cs/3141/](http://www.cheatography.com/groni/cheat-sheets/pisi-linux-command-line-guide)

#### **Getting Package Information:**

pisi info package-name

pisi info package-name1 package-name2

info command with package-name parameter is used in order to get information about a package. Getting information for multiple packages can be achieved by separating the packages names by a space.

### **Building Packages from Source:**

pisi build /home/example/pisi/repo/pisi-index.xml

build command with package-address parameter is used in order to build packages from source.

#### **Building Packages from Source Repository:**

pisi emerge package-name

emerge command with package-name parameter is used in order to build a package and all dependencies from the source repository.

#### **Listing Packages:**

pisi list-available repo-name

list-available command with repo-name parameter is used in order to list all packages in the proper repository

# **Listing Packages:**

pisi list-available

list-available command is used in order to list all packages in the all repositories.

#### **Listing Upgrades:**

pisi list-upgrades

list-upgrades command is used in order to list upgrades in all repositories.

### **Listing Installed Packages:**

list-installed command is used in order to list installed packages.

pisi list-installed

list-installed command with repo-name parameter is used in order to list installed packages from a proper repository

pisi list-installed repo-name

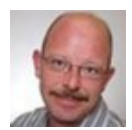

By **groni** (groni) [cheatography.com/groni/](http://www.cheatography.com/groni/)

Published 5th January, 2015. Last updated 5th January, 2015. Page 3 of 5.

Sponsored by **Readability-Score.com** Measure your website readability! <https://readability-score.com>

[pisilinuxgermany.wordpress.com/](http://pisilinuxgermany.wordpress.com/)

# **Listing Pending Packages:** pisi list-pending list-pending command is used for listing pending package operations. **Listing Source Packages:** pisi list-sources list-sources command is used for listing available source packages **Configuring Pending Packages** pisi configure-pending configure-pending command is be used in order to configure packages which are not already configured by COMAR **Searching Packages:** pisi search search-key1 search-key2 searching for packages **Checking Packages:**

pisi check package-name

check command with package-name parameter is used for checking if the package is installed correctly.

# **Other Operations:**

Rebuilding PiSi Database

pisi rebuild-db

rebuild-db command is used in order to rebuild pisi package database.

# **Deleting Files in Cache:**

pisi delete-cache

delete-cache command is used in order to delete files( packages, source codes etc.) stored in cache and this clean up your System.

# **Searching Files:**

pisi search-file /path/file

search-file command with file-name parameter is used in order to find which package does a file belong to.

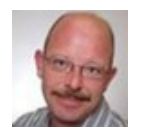

By **groni** (groni) [cheatography.com/groni/](http://www.cheatography.com/groni/) Published 5th January, 2015. Last updated 5th January, 2015. Page 4 of 5.

Sponsored by **Readability-Score.com** Measure your website readability! <https://readability-score.com>

[pisilinuxgermany.wordpress.com/](http://pisilinuxgermany.wordpress.com/)

# **Getting Package Relations:**

pisi graph package-name

graph command with package-name parameter is used for getting package relations via graphviz.

# **Removing Locks:**

pisi clean

clean command is used in order to delete outdated locks.

# **Displaying history:**

# pisi history

history command displays the history of installations/deinstallations/updates of packages.

# **Getting Help:**

pisi help

pisi help command-name

[pisilinuxgermany.wordpress.com/](http://pisilinuxgermany.wordpress.com/)

help command is used in order to get help about pisi-cli. help command with command-name parameter can be used for getting help about a specific command.

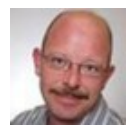

By **groni** (groni) [cheatography.com/groni/](http://www.cheatography.com/groni/) Published 5th January, 2015. Last updated 5th January, 2015. Page 5 of 5.

Sponsored by **Readability-Score.com** Measure your website readability! <https://readability-score.com>